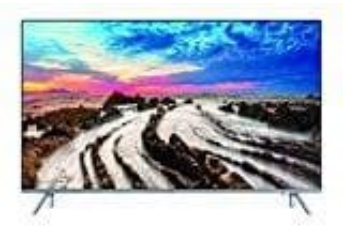

**Samsung MU7009**

## **Aufnahmen programmieren**

1. Drücke die **Home** Taste auf der Smart Remote.

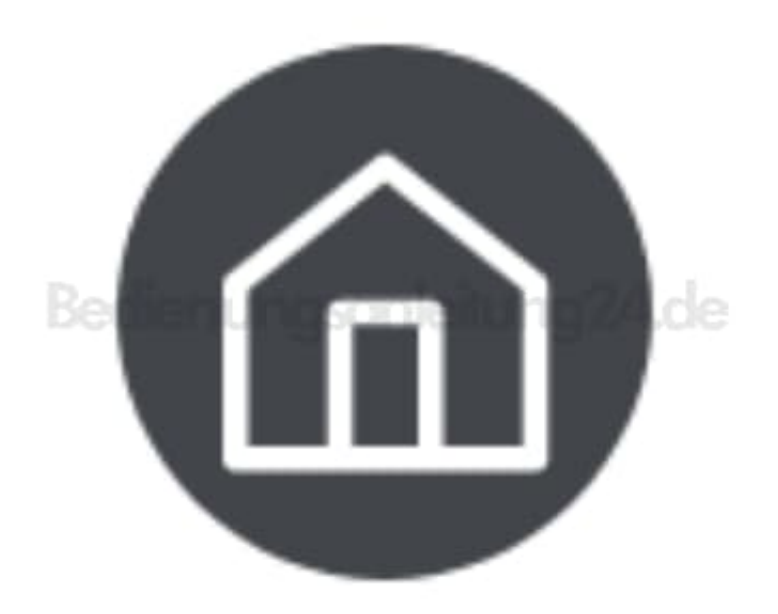

- 2. Wähle anschließend Live-TV <a>[2]</a> Progr.-Manager oder Aufnahmen</a> **Programmierung** ➔ **Aufnehmen hinzufügen**.
- 3. Stelle nun die Werte für **TV-Empfang, Kanal, Wiederholen, Datum, Startzeit und Endzeit** der ausgestrahlten Sendung ein, die du aufnehmen möchtest, und bestätige die Eingaben mit **Speichern**.

Über **Home** ➔ **Live-TV** ➔ **Progr.-Manager** oder **Aufnahmen** ➔ **Programmierung** ➔ **Bearbeiten** kannst du deine programmierten Aufnahmen bearbeiten.

Ebenso kannst du über **Home** ➔ **Live-TV** ➔ **Progr.-Manager** oder **Aufnahmen** ➔ **Programmierung** ➔ **Entfernen** deine programmierten Aufnahmen löschen.

Deine programmierten Aufnahmen kannst du über Home ? Live-TV ? Progr.-Manager oder Aufnahmen ? **Aufnahmen** ansehen.